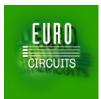

# eC-registration-system

eC-registration-ENGLISH-02-2014-V1

# eC-registration-system

## eC-stencil - what is that?

The stencils that fit our **eC-stencil-mate** and **eC-stencil-fix** are called **eC-stencils** and are produced with special tooling holes according to the unique **eC-registration-system**. The **eC-registration-system** is a simple pin tooling registration system offering high accuracy and an ease of use.

## eC-registration-system details for PCB and stencil:

The PCB requires 2 location holes of 3 mm finished diameter and the stencil requires 2 location holes of 5 mm finished diameter. The drawing shows their relative positions and should be sufficient for PCB and stencil manufacturing. All other dimensions are shown on the drawing.

#### Notes

- 1. The location pins for the PCB are sized 3H8 so they are undersized to fit the 3 mm location holes. The location pins for the stencil are 5H8.
- 2. The width of the location-pin blocks and the accuracy of the registration system mean that PCBs less than 50mm wide cannot be mounted on the eC-stencil mate.
- 3. All Eurocircuits standard panels comply with the eC-registration rules.
- 4. PCB's marked as eC-registration-compatible in the order will be placed in a standard Eurocircuits customer panel.
- 5. Customer panels marked as eC-registration-compatible will be adapted with the tooling holes needed.

#### How to order an eC-stencil?

While inputting your order details in the calculator, tick the box "eC-registration-compatible" and under the "Stencils" tab you may choose to select "Top" and/or "Bottom" stencil. The price will appear in the summary, top right of the window. After you have completed inputting your PCB order details, push the "Add to basket" button. A second window will open asking you for your PCB name and administrative details. PCB data can also be uploaded. You can also tick the box to receive our **eC-stencil-fix** (manual registration tool). Continue to save your PCB to the basket. Automatic file analyses will start. Your PCB can be viewed from the moment that the PCB Visualizer logo is clickable. Check out your PCB from the basket to finally launch your order.

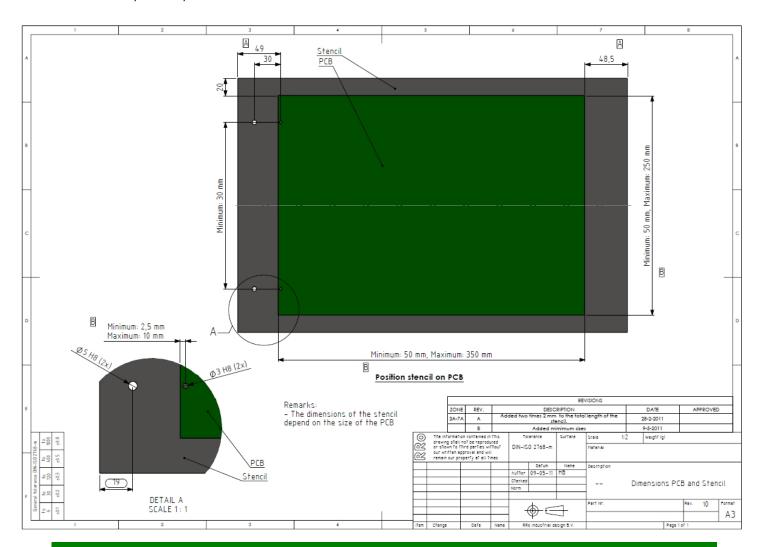